*GemStone®*

# *GemBuilder*® *for Smalltalk Installation Guide*

For the Cincom Smalltalk VisualWorks Environment

> Version 7.6.1 April 2014

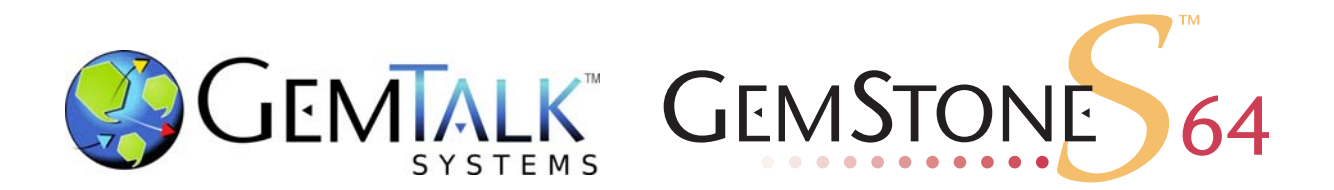

#### **INTELLECTUAL PROPERTY OWNERSHIP**

This documentation is furnished for informational use only and is subject to change without notice. GemTalk Systems, LLC, assumes no responsibility or liability for any errors or inaccuracies that may appear in this documentation.

This documentation, or any part of it, may not be reproduced, displayed, photocopied, transmitted, or otherwise copied in any form or by any means now known or later developed, such as electronic, optical, or mechanical means, without express written authorization from GemTalk Systems.

Warning: This computer program and its documentation are protected by copyright law and international treaties. Any unauthorized copying or distribution of this program, its documentation, or any portion of it, may result in severe civil and criminal penalties, and will be prosecuted under the maximum extent possible under the law.

The software installed in accordance with this documentation is copyrighted and licensed by GemTalk Systems under separate license agreement. This software may only be used pursuant to the terms and conditions of such license agreement. Any other use may be a violation of law.

Use, duplication, or disclosure by the Government is subject to restrictions set forth in the Commercial Software - Restricted Rights clause at 52.227-19 of the Federal Acquisitions Regulations (48 CFR 52.227-19) except that the government agency shall not have the right to disclose this software to support service contractors or their subcontractors without the prior written consent of GemTalk Systems.

This software is provided by GemTalk Systems, LLC and contributors "as is" and any expressed or implied warranties, including, but not limited to, the implied warranties of merchantability and fitness for a particular purpose are disclaimed. In no event shall GemTalk Systems, LLC or any contributors be liable for any direct, indirect, incidental, special, exemplary, or consequential damages (including, but not limited to, procurement of substitute goods or services; loss of use, data, or profits; or business interruption) however caused and on any theory of liability, whether in contract, strict liability, or tort (including negligence or otherwise) arising in any way out of the use of this software, even if advised of the possibility of such damage.

#### **COPYRIGHTS**

This software product, its documentation, and its user interface © 1986-2014 GemTalk Systems, LLC. All rights reserved by GemTalk Systems.

#### **PATENTS**

GemStone software is covered by U.S. Patent Number 6,256,637 "Transactional virtual machine architecture", Patent Number 6,360,219 "Object queues with concurrent updating", Patent Number 6,567,905 "Generational garbage collector with persistent object cache", and Patent Number 6,681,226 "Selective pessimistic locking for a concurrently updateable database". GemStone software may also be covered by one or more pending United States patent applications.

#### **TRADEMARKS**

**VMware** is a registered trademark or trademark of VMware, Inc. in the United States and/or other jurisdictions.

**GemStone**, **GemBuilder**, **GemConnect**, and the GemStone logos are trademarks or registered trademarks of GemTalk Systems, LLC., or of VMware, Inc., previously of GemStone Systems, Inc., in the United States and other countries.

**UNIX** is a registered trademark of The Open Group in the United States and other countries.

**Sun**, **Sun Microsystems**, and **Solaris** are trademarks or registered trademarks of Oracle and/or its affiliates. **SPARC** is a registered trademark of SPARC International, Inc.

**HP**, **HP Integrity**, and **HP-UX** are registered trademarks of Hewlett Packard Company.

**Intel, Pentium**, and **Itanium** are registered trademarks of Intel Corporation in the United States and other countries.

**Microsoft**, **MS**, **Windows, Windows XP, Windows 2003**, **Windows 7**, **Windows Vista** and **Windows 2008** are registered trademarks of Microsoft Corporation in the United States and other countries.

**Linux** is a registered trademark of Linus Torvalds and others.

**Red Hat** and all Red Hat-based trademarks and logos are trademarks or registered trademarks of Red Hat, Inc. in the United States and other countries.

**SUSE** is a registered trademark of Novell, Inc. in the United States and other countries.

**AIX**, **POWER5**, **POWER6**, and **POWER7** are trademarks or registered trademarks of International Business Machines Corporation.

**Apple**, **Mac**, **Mac OS, Macintosh**, and **Snow Leopard** are trademarks of Apple Inc., in the United States and other countries.

Other company or product names mentioned herein may be trademarks or registered trademarks of their respective owners. Trademark specifications are subject to change without notice. GemTalk Systems cannot attest to the accuracy of all trademark information. Use of a term in this documentation should not be regarded as affecting the validity of any trademark or service mark.

**GemTalk Systems** 15220 NW Greenbrier Parkway Suite 240 Beaverton, OR 97006

# *Preface*

# **About This Documentation**

This document explains how to install GemBuilder® for Smalltalk version 7.6.1. This documentation is also available on the GemTalk Technical Support website.

For information regarding new features and changes in this release of GemBuilder for Smalltalk, please refer to the *GemBuilder for Smalltalk Release Notes* for version 7.6.1.

# **Terminology Conventions**

The term "GemStone" is used to refer to the server products GemStone/S 64 Bit and GemStone/S, and the GemStone family of products; the GemStone Smalltalk programming language; and may also be used to refer to the company, now GemTalk Systems, previously GemStone Systems, Inc. and a division of VMware, Inc.

# **Technical Support**

#### **Support Website**

#### **http://gemtalksystems.com/techsupport**

GemTalk's Technical Support website provides a variety of resources to help you use GemTalk products:

- **Documentation** for released versions of GemTalk products, in PDF form.
- **Downloads**, including current and recent versions of GemTalk products.
- **Bugnotes**, identifying performance issues or error conditions that you may encounter when using a GemTalk product.
- **TechTips**, providing information and instructions that are not in the documentation.
- **Compatibility matrices**, listing supported platforms for GemTalk product versions.

This material is updated regularly; we recommend checking this site on a regular basis.

#### **Help Requests**

You may need to contact Technical Support directly, if your questions are not answered in the documentation or by other material on the Technical Support site. Technical Support is available to customers with current support contracts.

Requests for technical assistance may be submitted online, by email, or by telephone. We recommend you use telephone contact only for more serious requests that require immediate evaluation, such as a production system down. The support website is the preferred way to contact Technical Support.

#### **Website: http://techsupport.gemtalksystems.com**

#### **Email: techsupport@gemtalksystems.com**

#### **Telephone: (800) 243-4772 or (503) 766-4702**

When submitting a request, please include the following information:

- Your name and company name.
- The version of GemBuilder for Smalltalk, client Smalltalk product and version, and versions of all related GemTalk products and other products.
- The operating system and version you are using.
- A description of the problem or request.
- Exact error message(s) received, if any, including log files if appropriate.

Technical Support is available from 8am to 5pm Pacific Time, Monday through Friday, excluding GemTalk holidays.

#### **24x7 Emergency Technical Support**

GemTalk offers, at an additional charge, 24x7 emergency technical support. This support entitles customers to contact us 24 hours a day, 7 days a week, 365 days a year, for issues impacting a production system. For more details, contact GemTalk Support Renewals.

# **Training and Consulting**

GemTalk Professional Services provide consulting to help you succeed with GemStone products. Training for GemStone/S is available at your location, and training courses are offered periodically at our offices in Beaverton, Oregon. Contact GemTalk Professional Services for more details or to obtain consulting services.

# *Contents*

# *Chapter [1. Installation](#page-6-0)*

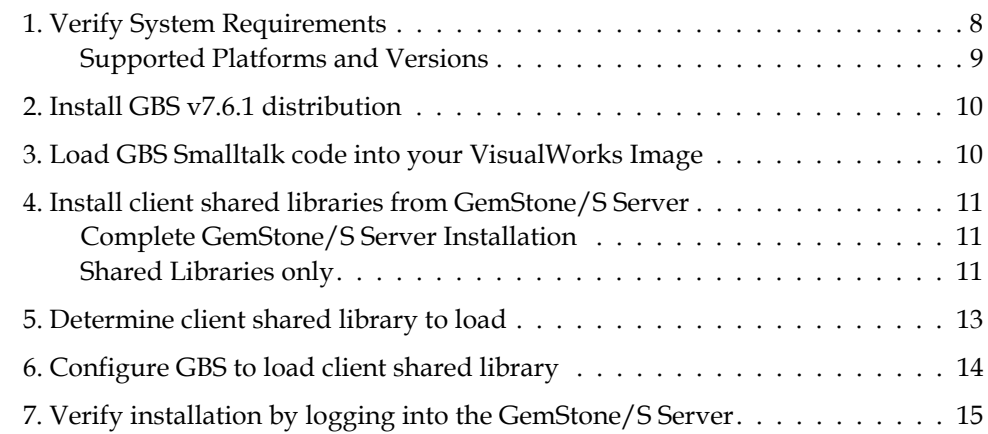

# <span id="page-6-0"></span>*Chapter*

# *1 Installation*

This document describes how to install GemBuilder for Smalltalk v7.6.1.

Please review the *GemBuilder for Smalltalk Release Notes* for v7.6.1 for details of the changes, before installing or upgrading to this version.

This version of GemBuilder for Smalltalk (GBS) is compatible with both GemStone/S 64 Bit, the 64-bit GemStone/S-based object server, and with GemStone/S, the original 32-bit GemStone object server. Applications using GBS version 7.6.1 can log in to either GemStone/S 64 Bit or GemStone/S repositories (but not simultaneously), provided that the appropriate client libraries for each are used. For details, see ["GemStone Server](#page-7-1)  [Shared Library Files" on page](#page-7-1) 8.

GBS version 7.6.1 is supported with VisualWorks 7.9.1 and later, and cannot be used with versions earlier than 7.9.

Installing GBS is a multi-step process:

- [1. Verify System Requirements \(page 8\)](#page-7-0)
- [2. Install GBS v7.6.1 distribution \(page 10\)](#page-9-0)
- [3. Load GBS Smalltalk code into your VisualWorks Image \(page 10\)](#page-9-1)
- [4. Install client shared libraries from GemStone/S Server \(page 11\)](#page-10-0)
- [5. Determine client shared library to load \(page 13\)](#page-12-0)
- [6. Configure GBS to load client shared library \(page 14\)](#page-13-0)
- [7. Verify installation by logging into the GemStone/S Server \(page 15\)](#page-14-0)

GBS does not support upgrade from an image in which an older version of GBS has been previously installed. To upgrade GBS, start with a VisualWorks image in which GBS is not installed. Follow the instructions in this *Installation Guide*, and then restore your application code.

# <span id="page-7-0"></span>**1. Verify System Requirements**

Prior to installing, verify that your system meets the requirements for v7.6.1.

### **Operating system**

Supported operating systems are listed in [Table](#page-8-1) 1 and [Table](#page-8-2) 2.

### **Client Smalltalk**

This version of GBS is supported with the Cincom VisualWorks Smalltalk environment, both 32-bit and 64-bit, as listed in listed in [Table](#page-8-1) 1 and [Table](#page-8-2) 2.

This version of GBS is supported with VisualWorks 7.9.1 and later, and cannot be loaded into versions earlier than 7.9.

The 32-bit VisualWorks Smalltalk environment is supported with both 32-bit Gem-Stone/S and GemStone/S 64 Bit.

The 64-bit VisualWorks Smalltalk environment is supported with GemStone/S 64 Bit only.

#### **GemStone Server**

Supported GemStone/S and GemStone/S 64 Bit platforms are listed in [Table](#page-8-1) 1 and [Table](#page-8-2) 2.

### <span id="page-7-1"></span>**GemStone Server Shared Library Files**

GemBuilder for Smalltalk requires access to a set of shared library files that are compatible with the specific GemStone server product and version.

The required libraries must match the platform on which the client Smalltalk execute will run, regardless of the platform on which the server is running.

## **32-Bit VisualWorks Smalltalk**

With 32-bit VisualWorks, you must use 32-bit shared libraries. These are distributed with both 32-bit GemStone/S and with GemStone/S 64 Bit. The GemStone/S 64 Bit distribution includes both 32-bit and 64-bit libraries.

32-bit GemStone/S allows both linked and RPC logins from 32-bit VisualWorks. With GemStone/S 64 Bit, you can only login RPC from 32-bit VisualWorks.

## **64-Bit VisualWorks Smalltalk**

With 64-bit VW, you can only login to GemStone/S 64 Bit; it is not compatible with 32-bit GemStone/S.

Using 64-bit GemStone/S 64 Bit shared libraries with 64-bit VW, you can login linked as well as RPC from Solaris and Linux clients. On Windows, only RPC logins are possible.

# <span id="page-8-0"></span>**Supported Platforms and Versions**

The following tables describe the client Smalltalk versions and platforms supported by GBS 7.6.1, and the GemStone/S server products and versions that can be used with each.

|                        | VW 7.10<br>$32$ -bit | VW 7.10<br>64-bit   | VW 7.9.1<br>$32$ -bit |
|------------------------|----------------------|---------------------|-----------------------|
| Windows 8              | 3.2                  | 3.2                 |                       |
| <b>Windows 2008 R2</b> | 3.2, 3.1.0.6         | 3.2                 | 3.2, 3.1.0.6          |
| Windows 7              | 3.2, 3.1.0.6, 2.4.6  | 3.2                 | 3.2, 3.1.0.6, 2.4.6   |
| Ubuntu Linux 10.04     | 3.2                  | 3.2                 | 3.2                   |
| Red Hat Linux ES 6.1   | 3.2, 3.1.0.6, 2.4.6  | 3.2, 3.1.0.6, 2.4.6 | 3.2, 3.1.0.6, 2.4.6   |
| Red Hat Linux ES 5.5   | 3.1.0.6, 2.4.6       | $3.1.0.6$ , $2.4.6$ | $3.1.0.6$ , $2.4.6$   |
| Solaris 10 on SPARC    | 3.2, 3.1.0.6, 2.4.6  | 3.2, 3.1.0.6, 2.4.6 | 3.2, 3.1.0.6, 2.4.6   |

<span id="page-8-1"></span>**Table 1 Supported GemStone/S 64 Bit Server versions**

#### <span id="page-8-2"></span>**Table 2 Supported 32-bit GemStone/S Server versions**

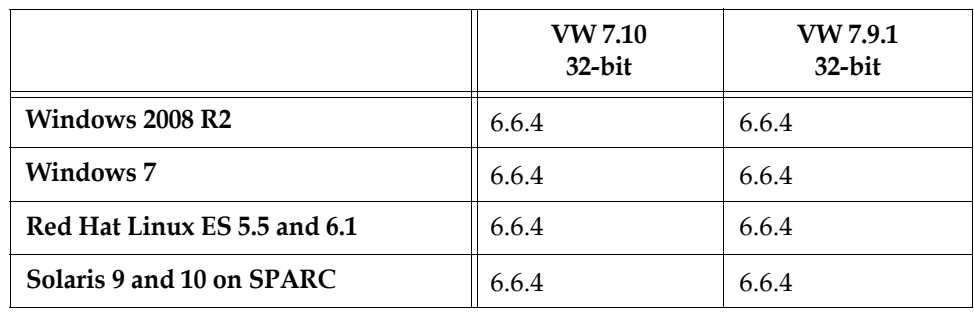

## <span id="page-9-0"></span>**2. Install GBS v7.6.1 distribution**

GemBuilder for Smalltalk is provided in zipped form. You will need to unzip the distribution into a temporary location or into the installation directory you have selected.

The GemBuilder for Smalltalk distribution includes the following:

A directory named **docs** that contains PDF copies of the GemBuilder for Smalltalk documentation:

**GBS-UsersGuide-VW-7.6.pdf GBS-ReleaseNotes-7.6.1.pdf GBS-InstallGuide-7.6.1.pdf**

A directory named **VW** with the parcel files for VisualWorks:

**CstMessengerSupport.pcl CstMessengerSupport.pst GbsRuntime.pcl GbsRuntime.pst GbsTools.pcl GbsTools.pst**

Determine the appropriate location for the GBS v7.6.1 parcels. This directory should already be on, or will need to be added to, the VisualWorks parcel path (this is described in the next section).

Copy the parcel files from the distribution directory named **VW** to this location.

## <span id="page-9-1"></span>**3. Load GBS Smalltalk code into your VisualWorks Image**

- 1. Start VisualWorks, using a clean image without any previous versions of GemBuilder for Smalltalk.
- 2. Use the **System > Settings** tool to ensure that the directory to which you copied the parcels is included in **System > Parcel Path**. Add it, if necessary.
- 3. In a Parcel Manager, select the parcel **GbsTools**. Select **Parcel > Load**. This parcel in turn loads the other required parcels.

If you are building a deployment image and do not need the GBS development tools, install the **GbsRuntime** parcel instead of **GbsTools**.

4. Save your image. You may find it helpful to create an additional copy of this GBS image to use as a backup during application development.

## <span id="page-10-0"></span>**4. Install client shared libraries from GemStone/S Server**

GBS requires a set of client-specific shared libraries (.dll or .so files) that are provided as part of the GemStone server product distribution. These libraries need to be loaded into the VisualWorks image in which GBS code is installed, in order for GBS to be able to login to the GemStone server.

The GCI client libraries should be the same release version as the GemStone/S server, but since they are loaded into the VisualWorks client, they are specific to the OS platform and VisualWorks bit size (32-bit or 64-bit).

You may need or wish to install the entire GemStone/S server on the client node, or just copy the specific shared libraries that are required.

#### <span id="page-10-1"></span>**Complete GemStone/S Server Installation**

See the GemStone/S Installation Guide for your client platform for instructions on how to install the GemStone/S server component.

In most cases, you will want to define the \$GEMSTONE or %GEMSTONE% environment variable to point to the GemStone server or client installation directory, and add \$GEMSTONE/bin or %GEMSTONE%\bin to your machine search path.

Defining \$GEMSTONE is required for 64-bit linked logins.

#### <span id="page-10-2"></span>**Shared Libraries only**

If you will be only have RPC logins (with the gem on the stone's host or on a gemserver), and do not need tools such as topaz, gslist, and VSD on the client, then you may copy only shared client libraries to your client node. You will need to download the GemStone/S Server or Windows Client, locate the required files, and copy them.

The required libraries files are listed in tables [3,](#page-11-0) [4,](#page-11-1) [5,](#page-11-2) and [6,](#page-12-1) depending on your server product and version.

Note that the server installation includes two directories containing the shared libraries; bin, containing 64-bit libraries and executables, and bin32, containing 32-bit libraries and executables.

You may copy these shared libraries to:

- $\blacktriangleright$  the Visual Works installation directory, or a directory under the bin subdirectory of your \$VISUALWORKS environment
- to a directory location on your machine search path, or that you add to the machine search path
- To a directory that is not on your machine search path.

Your choice of destinations on the client will affect your options in specifying the client library, that is, whether you must include the full path and filename, filename only, or may leave libraryName empty.

The following tables list the specific client libraries that you must copy from the server installation to the client node.

Note that linked library names are not included; linked logins (available on Solaris and Linux) require additional executables on the client, so you cannot simply copy the shared libraries. If you require linked logins on the client, you should follow the instructions above for ['Complete GemStone/S Server Installation'.](#page-10-1)

| <b>Client Image</b>            | Windows<br><b>Client Shared Libraries</b>                                             | <b>Solaris or Linux</b><br><b>Client Shared Libraries</b>              |
|--------------------------------|---------------------------------------------------------------------------------------|------------------------------------------------------------------------|
| $32$ -bit<br><b>VW Clients</b> | In %GEMSTONE%\bin32:<br>libgcirpc-3.2.0-32.dll<br>libssl-3.2.0-32.dll<br>msvcr100.d11 | In $SCHSTONE/lib32$ :<br>$libqcirpc-3.2.0-32.so$<br>$libssl-3.2-32.so$ |
| $64$ -bit<br><b>VW Clients</b> | In %GEMSTONE%\bin:<br>libgcirpc-3.2.0-64.dll<br>libssl-3.2.0-64.dll<br>msvcr100.d11   | In \$GEMSTONE/lib:<br>libgcirpc-3.2.0-64.so<br>$1$ ibss $1 - 3.2 - 64$ |

<span id="page-11-0"></span>. **Table 3 Shared Libraries to copy for RPC login to GemStone/S 64 Bit 3.2**

#### <span id="page-11-1"></span>. **Table 4 Shared Libraries to copy for RPC login to GemStone/S 64 Bit 3.1.0.6**

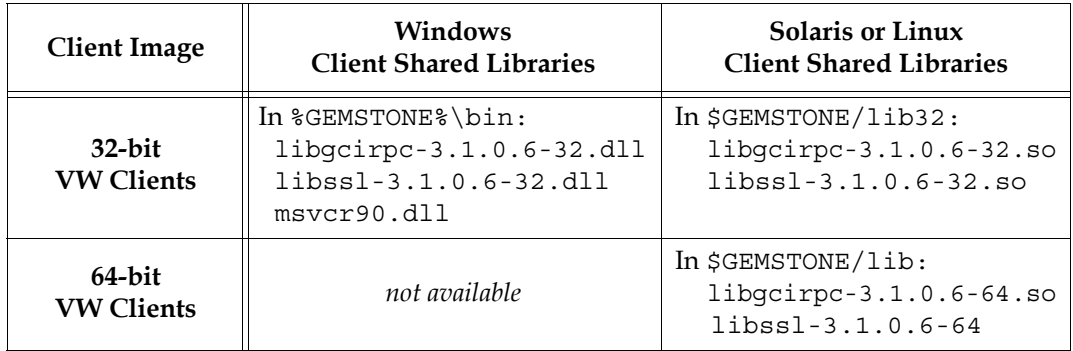

#### <span id="page-11-2"></span>**Table 5 Shared Libraries to copy for RPC login to GemStone/S 64 Bit 2.4.6**

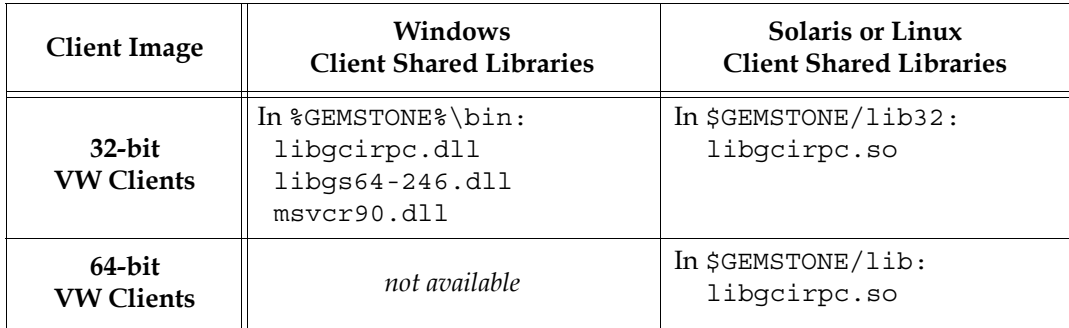

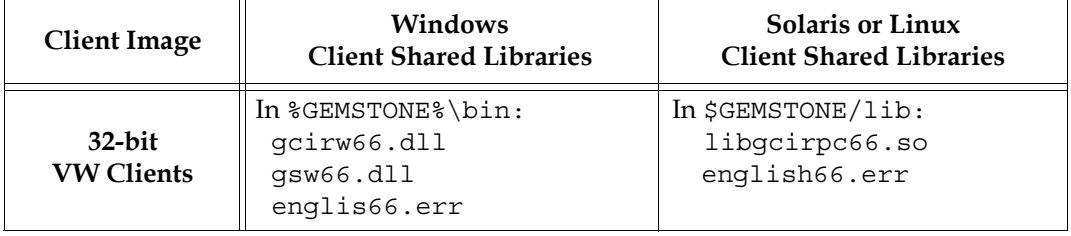

#### <span id="page-12-1"></span>**Table 6 Shared Libraries to copy for RPC login to 32-Bit GemStone/S 6.6.4**

# <span id="page-12-0"></span>**5. Determine client shared library to load**

Whether or not you have a full server installation on the client or have copied a few libraries, there is a specific library name you will specify to have GBS load using the libraryName: parameter.

The following table lists the possible library names for each supported GemStone server product and version. Library names that include 'lnk' allow both linked and RPC logins; library names with 'rpc' allow only RPC logins.

You will specify only one library name from the following table with libraryName:; other required library files can then be found automatically.

With GemStone/S 64 Bit v3.x, library names with '64' or '32' specify the compiled bit size of the library, and should match the client Smalltalk bit size.

| <b>Server Product and</b><br>Version | Windows                                                          | Solaris and Linux                                                                        |
|--------------------------------------|------------------------------------------------------------------|------------------------------------------------------------------------------------------|
| GemStone/S 64 Bit<br>v3.2            | $libqcirc-3.2.0-32.dll$<br>or<br>$libqcirpc-3.2.0-64.dll$        | libgcirpc-3.2.0-32.so<br>or<br>$libqci$ rpc-3.2.0-64.so<br>or<br>$libqbslnk-3.2.0-64.so$ |
| GemStone/S 64 Bit<br>v3.1.0.6        | libgcirpc-3.1.0.6-32.dll<br>$\alpha$<br>libgcirpc-3.1.0.6-64.dll | $libqcirpc-3.1.0.6-32.so$<br>$\alpha$ r<br>$libqcirpc-3.1.0.6-64.so$                     |
| GemStone/S 64 Bit<br>v2.4.6          | libgcirpc.dll                                                    | libgcirpc.so<br>or<br>libgcilnk.so                                                       |
| GemStone/S<br>v6.6.4                 | qcirw66.dll<br>or<br>qcirw66.dll                                 | libgcirpc66.so<br>$\alpha$<br>libgcilnk66.so                                             |

**Table 7 Library names to use with libraryName:**

# <span id="page-13-0"></span>**6. Configure GBS to load client shared library**

GBS uses the configuration parameter libraryName to determine the name and location of the shared library to load. While only one specific library name is set by this parameter, any other shared library files that are listed in the preceding tables must be available, usually in the same location, in order for the library load to succeed and logins to work.

There are a number of options for specifying the library file that should be loaded:

#### *OPTION 1*

Set libraryName to the full path and file name of the client library file. 32-bit VisualWorks clients on Windows, logging into GemStone/S 64 Bit v3.2:

```
GbsConfiguration current libraryName: 
'InstallDir\GemBuilderC3.2.0-x86.Windows_NT\bin32\libgcirpc-
3.2-32.dll'
```
With this option, the shared libraries may be anywhere on the client; the libraries do not need to be on the %PATH% or \$LD\_LIBRARY\_PATH.

#### *OPTION 2*

Set libraryName to the file name of the client library file. For example, for 32-bit VisualWorks clients on Windows, logging into GemStone/S 64 Bit v3.2:

```
GbsConfiguration current libraryName: 
   'libgcirpc-3.2-32.dll'
```
This options requires that the library be in a directory on the %PATH% or \$LD\_LIBRARY\_PATH; or on Linux, in the standard Linux library directories.

On Windows, it may also be in the current working directory, or in the VisualWorks executable directory.

If you are using 32-bit GemStone/S, or GemStone/S 64 Bit 2.x, the client library names are not unique. Be sure to verify that no other versions of shared libraries are in directories on the path.

#### *OPTION 3*

Leave libraryName set to the empty string. This is the default, equivalent to:

GbsConfiguration current libraryName: **''**

This requires that the client libraries be in the current working directory, or in the bin directory or subdirectory of your VisualWorks image's VISUALWORKS directory.

Be sure to verify that no other versions of the shared libraries are in these locations.

#### *OPTION 4*

Use the file dialog to select the library name and path.

If the library name specified by libraryName in the previous options cannot be loaded, the resulting notification provides the option of selecting a file using a file dialog.

The load error may be due to an incorrect libraryName, copying the wrong library, or an additional required library failing to load.

Navigate to the location of the shared library and select the file. The dialog provides filename filtering, so only valid library names will appear.

Selecting a file using the file dialog will set libraryName to the full path selected.

# <span id="page-14-0"></span>**7. Verify installation by logging into the GemStone/S Server**

To preserve your libraryName setting, save your image. You may wish to make a backup of this image.

The libraryName setting controls the shared library that is loaded the first time GemStone server code is accessed after image startup. If you have a client library already loaded in your image, changing the libraryName has no effect. To change the shared library that is loaded, update the libraryName, and save and restart the image.

Once the shared libraries are loaded, you should test your installation by logging into the GemStone/S server. You will need to ensure that the Stone repository monitor, and a NetLDI (if necessary), are accessible.